## Aguarde!

#### Iniciaremos em instantes!

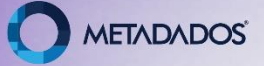

**Impactos da MP 936 nos Períodos Aquisitivos de Férias**

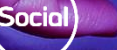

**METADADOS** 

## Legislação x Entendimentos

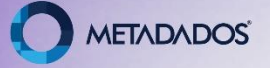

# **MP 936**

Empregados com contratos suspensos terão direito ao período aquisitivo de férias de forma integral (conforme melhor orientação da Secretaria do Trabalho até o presente momento).

Empregados com contratos reduzidos tem direito as férias de forma integral no que tange ao salário.

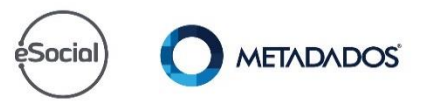

Sua empresa entendeu que o período aquisitivo não deve mudar? Só perde avos?

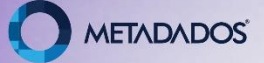

Então, você precisa ajustar os saldos, vamos conhecer?

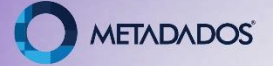

## **Portal do cliente**

• Rotina Especial RHPRAJUSFERSUSP - Ajuste do Saldo Férias [para Contratos com Suspensão MP 936](https://suporte.metadados.com.br/hc/pt-br/articles/360048402192-Rotina-Especial-RHPRAJUSFERSUSP-Ajuste-do-Saldo-F%C3%A9rias-para-Contratos-com-Suspens%C3%A3o-MP-936)

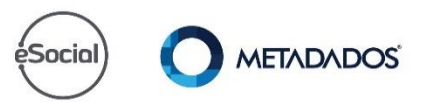

## **Cadastro Ocorrência**

O programa poderá ser utilizado nos casos em que a Ocorrência de Suspensão de Contrato - MP936, estava com a opção:

- Encerra Período de Férias: desmarcada;
- Gera Afastamento: marcada;
- Motivo do afastamento para o eSocial: 37;
- Data de início a partir 01/04/2020;

O sistema irá manter o período aquisitivo e os dias perdidos serão apresentados na coluna "Suspensos" e subtraídos dos saldo.

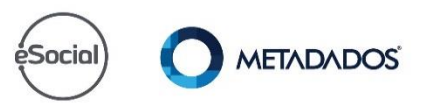

## Modelo Ocorrência

Motivo do Afastamento para o eSocial

37 - Susp. Temp. do Contrato de Trabalho nos termos da MP936/2020

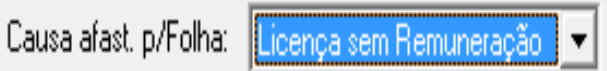

Causa afast.p/RAIS: Outros que não constam na RAIS

Causa afast. p/FGTS: Dutros motivos de afastamentos temporários

⊏Para Controle da Folhat "Para Análise de Desempenho E Encerra Período de Férias  $\overline{v}$  Gera Afastamento p/Folha Indicador: Neutro

## **Regras para Execução do Programa**

- A folha deve estar consolidada;
- Olhar só as ocorrências até a data da consolidação. Não projeta ocorrências;
- Ajustar pela data de término da ocorrência;
- Executar sempre após o término da ocorrência e a folha consolidada;
- Caso o Contrato possua faltas, recalcula os dias perdidos conforme o saldo atualizado.

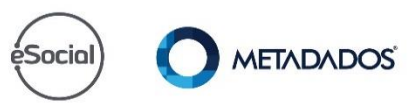

## **Emita o relatório dos**

## **contratos com suspensão...**

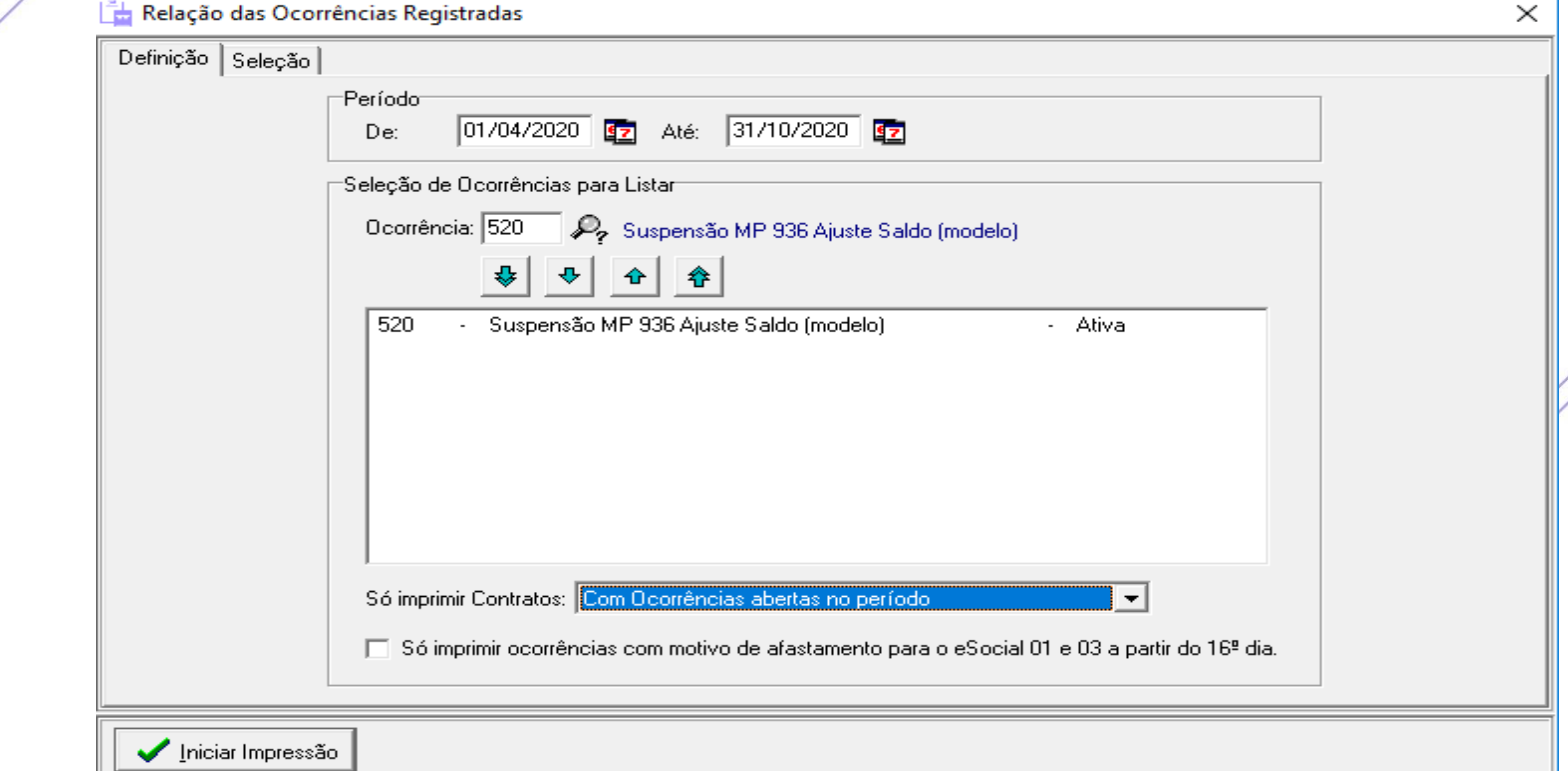

## **Emita o relatório dos contratos com suspensão...**

#### Relação das Ocorrências Registradas

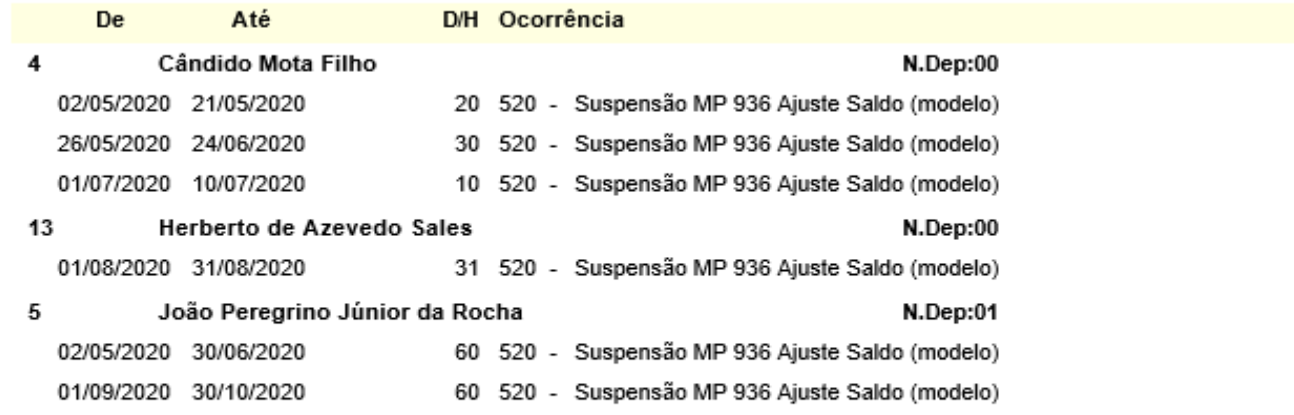

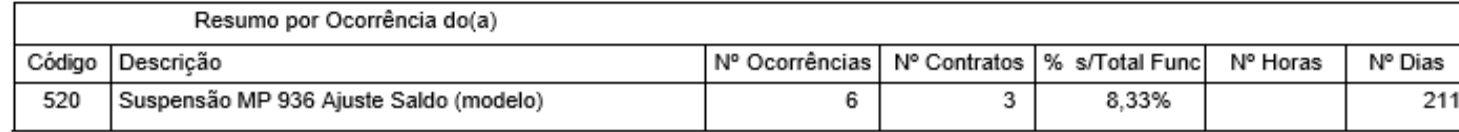

### Férias / Consultar saldos...

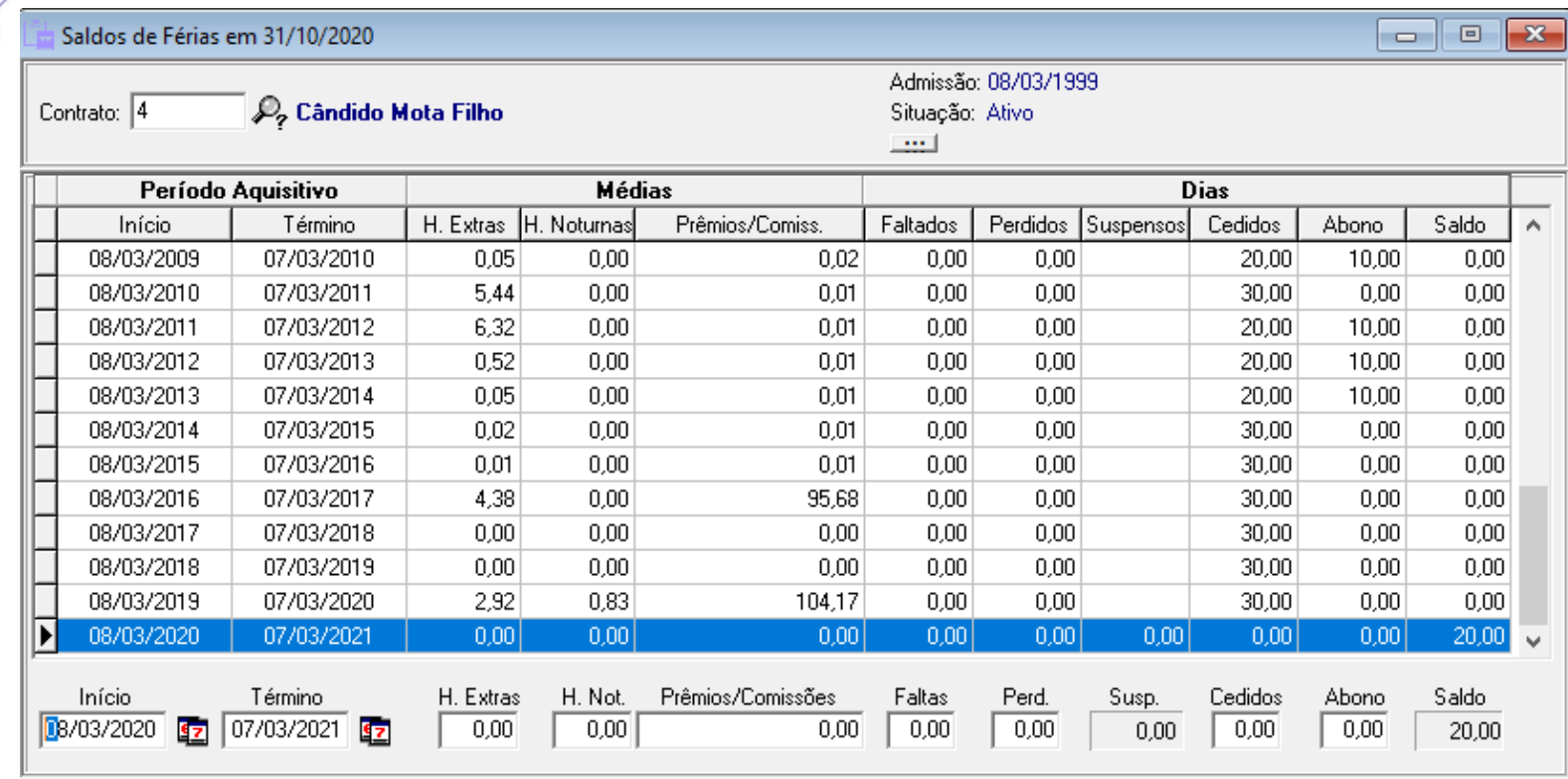

## **Regras saldos...**

- A rotina não remonta períodos para quem optou por encerrar o período de férias.
- Remonte o período de forma manual, desmarque a opção "encerra período de férias" da ocorrência e rode a Rotina Especial.

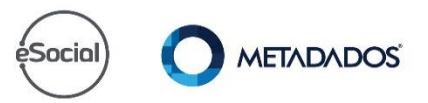

## **Cadastro Rotina Especial**

*Arquivo > Cadastrar Rotinas Especiais*, informe um código ainda não utilizado e procure pelo programa RHPRAJUSFERSUSP:

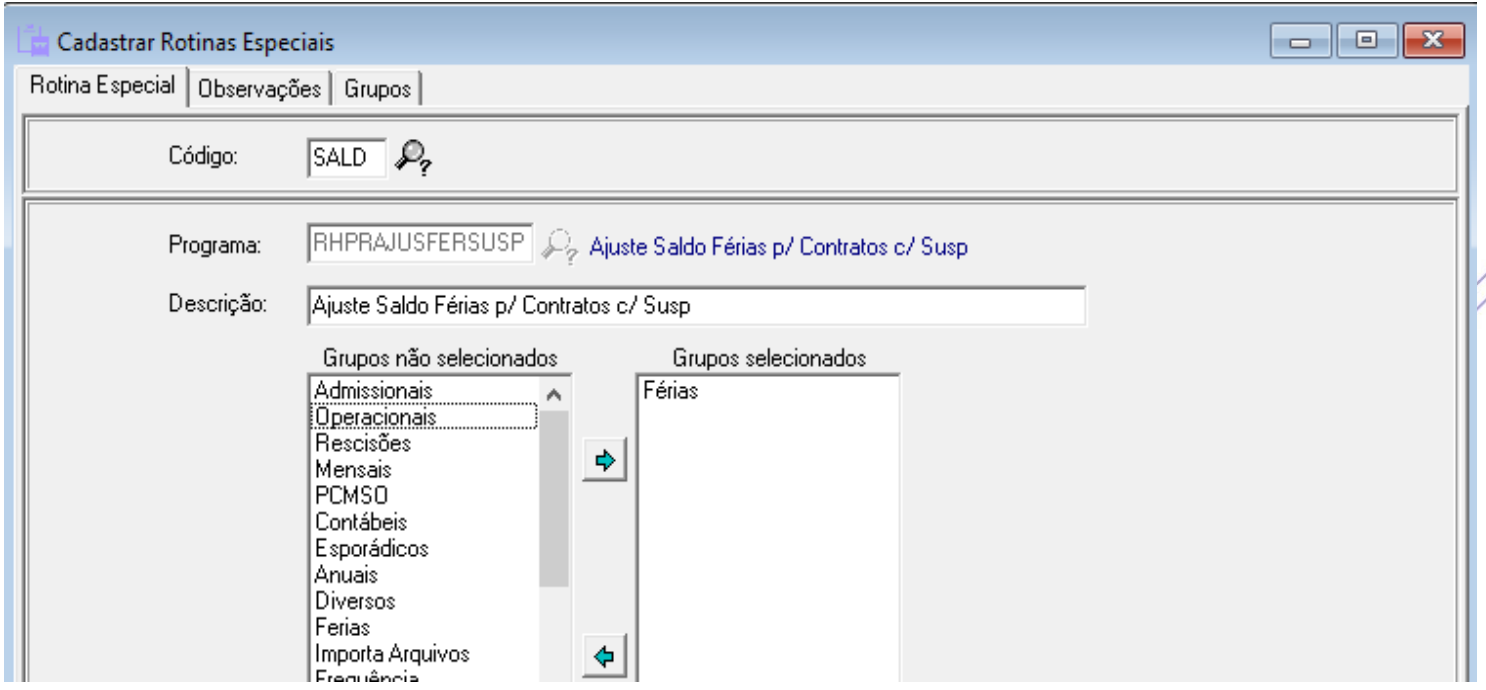

### **Executando a Rotina Especial**

#### • Relatórios / Rotinas Especiais...

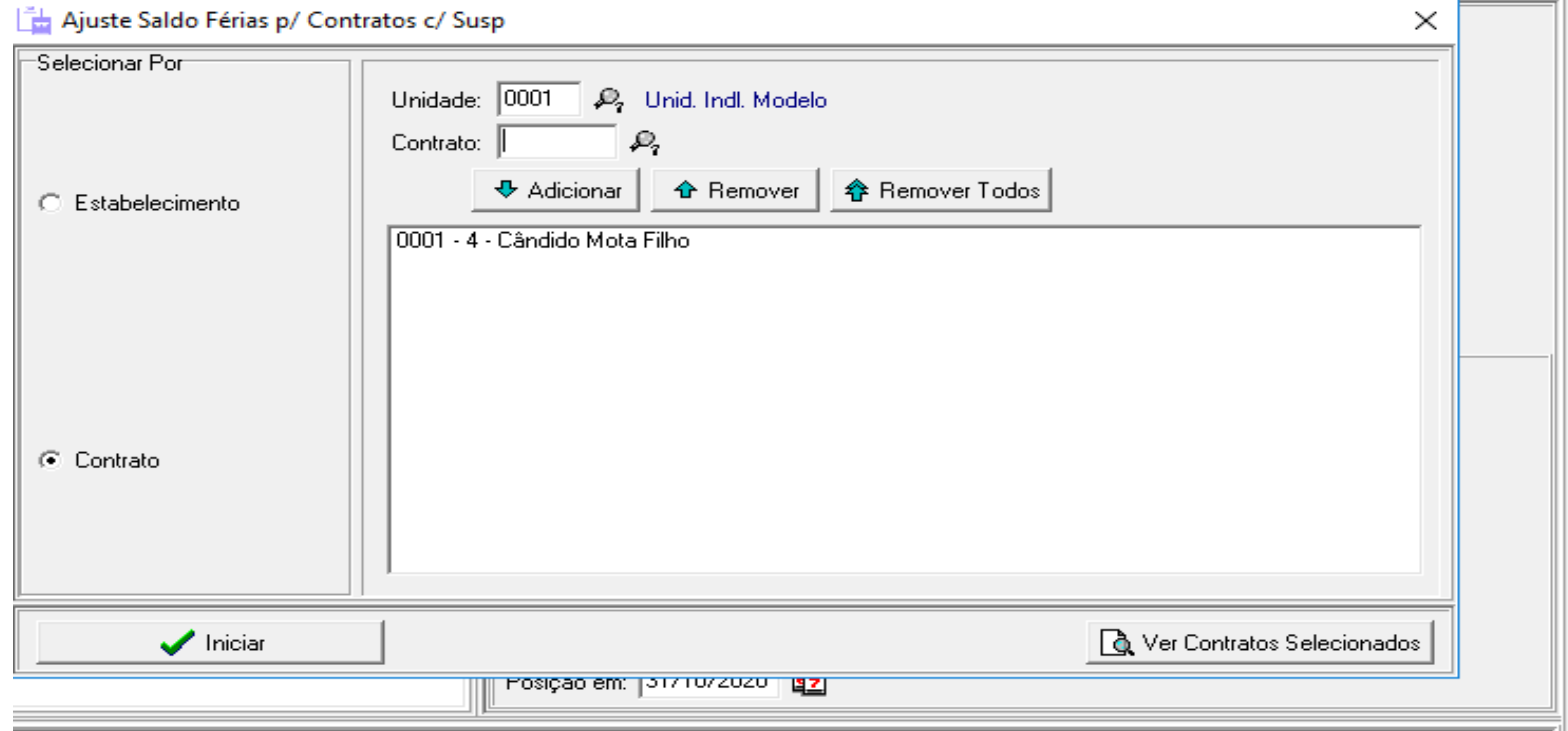

### **Executando a Rotina Especial**

#### • Relatórios / Rotinas Especiais...

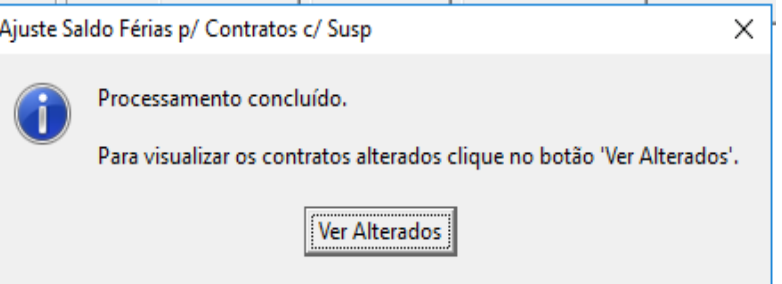

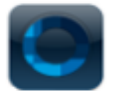

TH 1

Indústria Mecânica Modelo Ltda

0001 - I. M. Modelo -Matriz

Data: 16/10/2020 11:32:49

Página: 1

#### Relação de Contratos com Dados Alterados para a Posição Antes da Redução

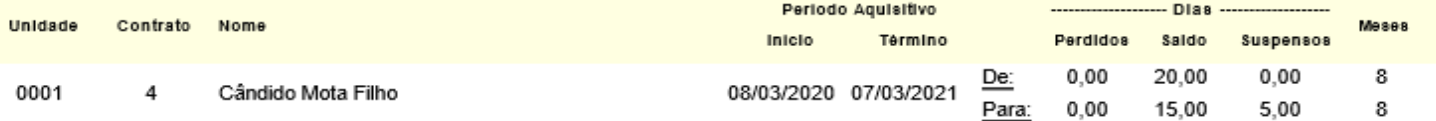

### **Como ficou o saldo de férias?**

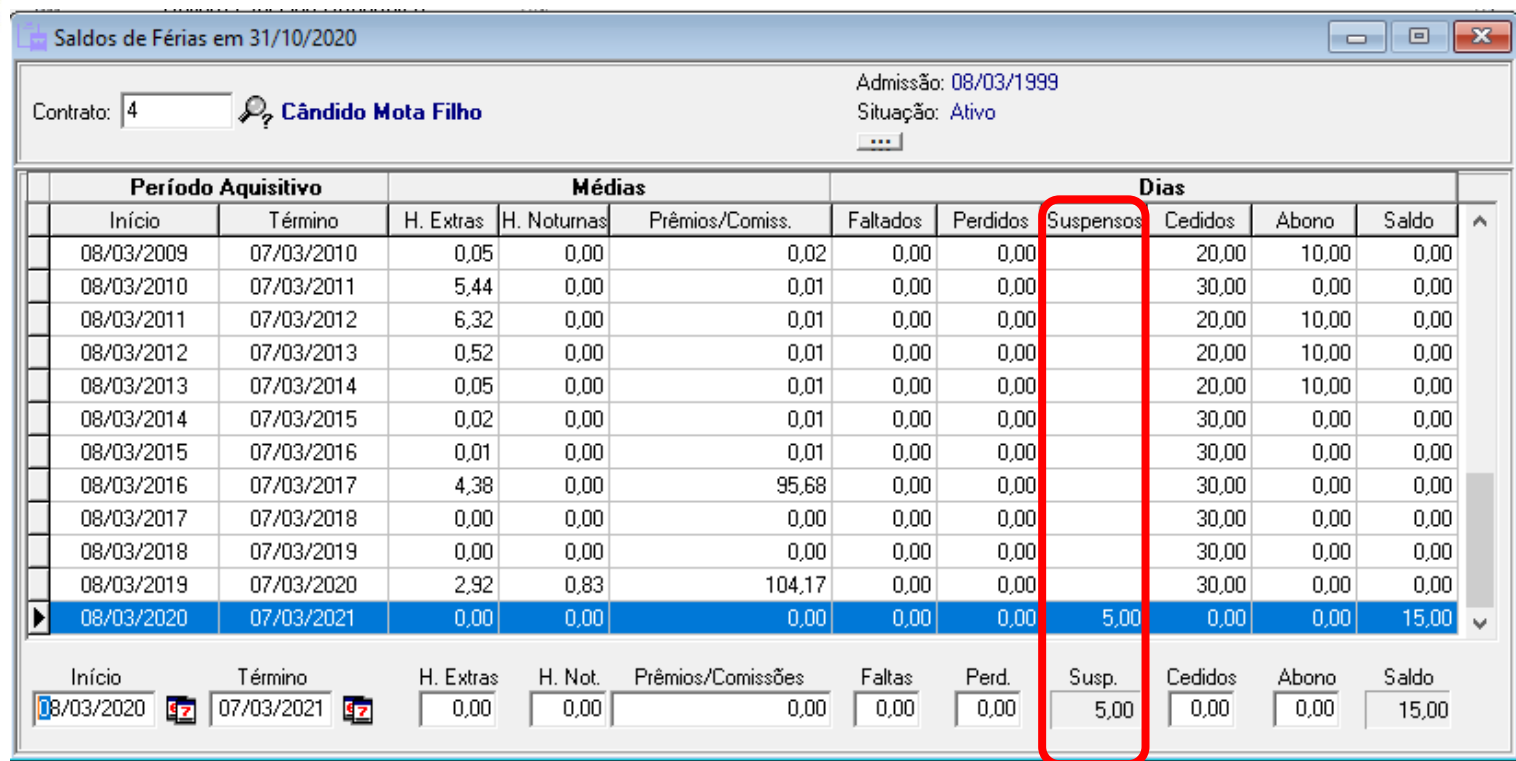

### **Médias**

• Após executar a rotina, recalcule as médias.

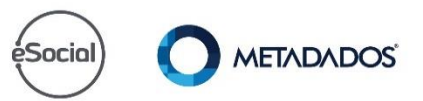

## **Recalcule as médias**

#### • Módulo administração do sistema > Ferramentas

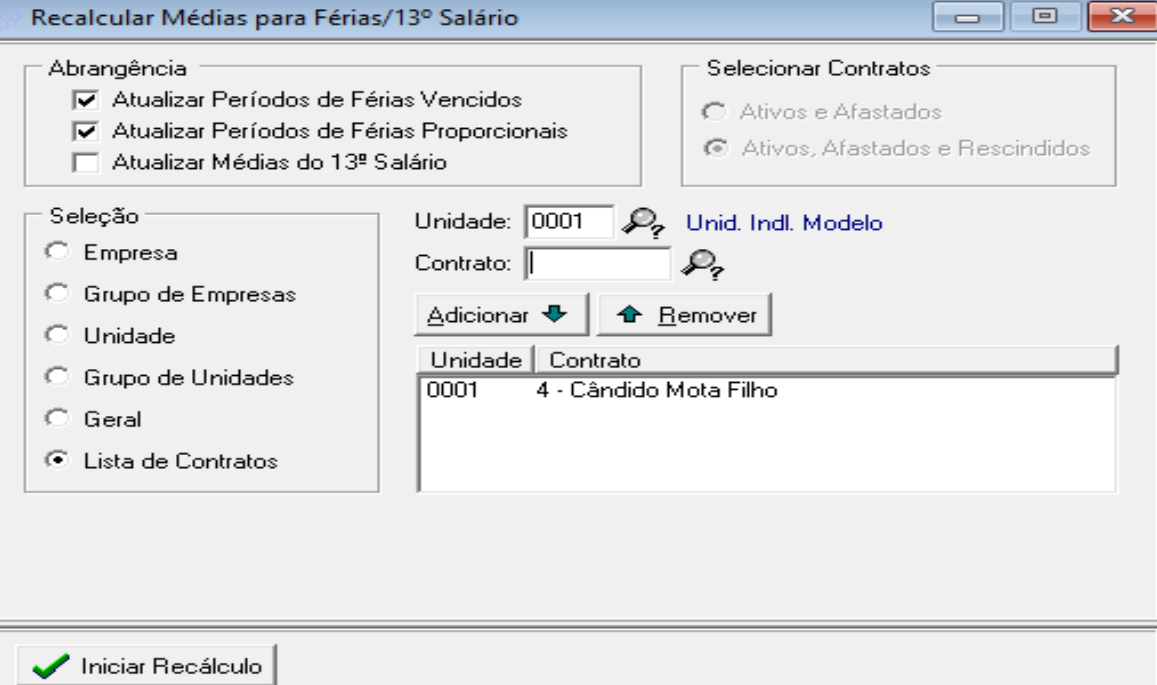

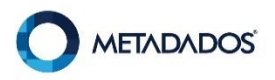

## **Atenção**

• Você deve repetir esse processo todos os meses até a suspensão findar...esse ajuste só ocorre com a execução da rotina especial.

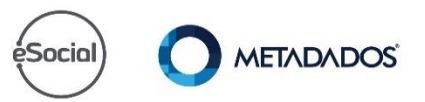

Sua empresa entendeu que o período aquisitivo deve mudar?

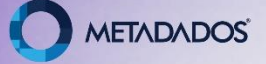

Então você precisa ajustar os períodos aquisitivos, vamos conhecer?

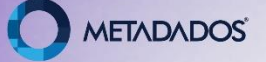

### **Portal do cliente**

• [\[COVID-19\] Como Ajustar o Período Aquisitivo de Férias](https://suporte.metadados.com.br/hc/pt-br/articles/360046240591-Rotina-Especial-RHPRAJUPERFERMP-Ajuste-dos-Per%C3%ADodos-Aquisitivos-de-F%C3%A9rias-MP-936)  para Funcionários que Tiveram o Contrato Suspenso

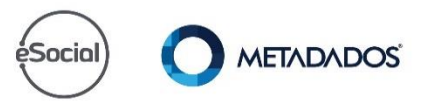

## **O que o programa faz?**

Ele remonta os períodos aquisitivos, verificando:

- Ocorrências de Suspensão do Contrato com inicio a partir de 01/04/2020;
- A soma dos dois períodos não ultrapassa 12/12 avos.

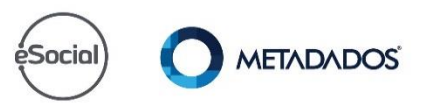

## **O que o programa faz?**

**Atenção**: Salve em PDF o relatório **Relação para Controle e Programação das Férias** [de todos os trabalhadores da base de dados.](https://suporte.metadados.com.br/hc/pt-br/articles/360038923752)

Se você excluir um determinado período aquisitivo ao invés de alterar você terá de digitar as faltas...

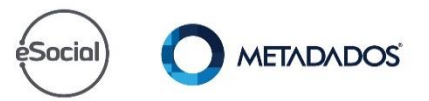

## **Cadastro Ocorrência**

O programa poderá ser utilizado nos casos em que a Ocorrência de Suspensão de Contrato - MP936, estava com a opção:

- Encerra Período de Férias: marcado;
- Gera Afastamento: marcado;
- Início da ocorrência a partir de 01/04/2020;
- Motivo do afastamento para o eSocial: 37.

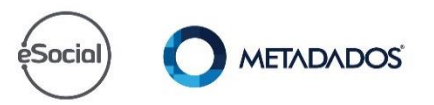

## **Modelo Ocorrência**

Motivo do Afastamento para o eSocial

37 - Susp. Temp. do Contrato de Trabalho nos termos da MP936/2020.

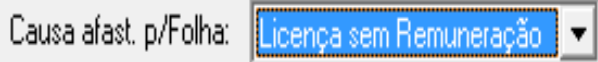

Causa afast.p/RAIS: Outros que não constam na RAIS

Causa afast, p/FGTS: Dutros motivos de afastamentos temporários

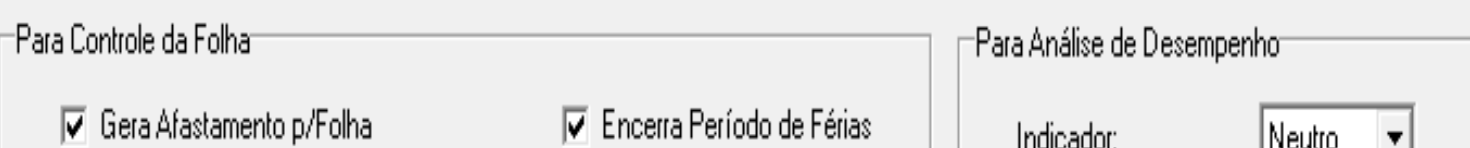

**Regras para Execução do Programa**

- A folha deve estar consolidada;
- Só olhe ocorrências até a data da consolidação. Não projeta ocorrências;
- Ajusta pela data de término da ocorrência;
- Executar sempre após o término da ocorrência e a folha consolidada.

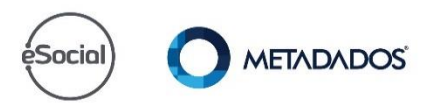

## **Emita o relatório dos contratos com suspensão...**

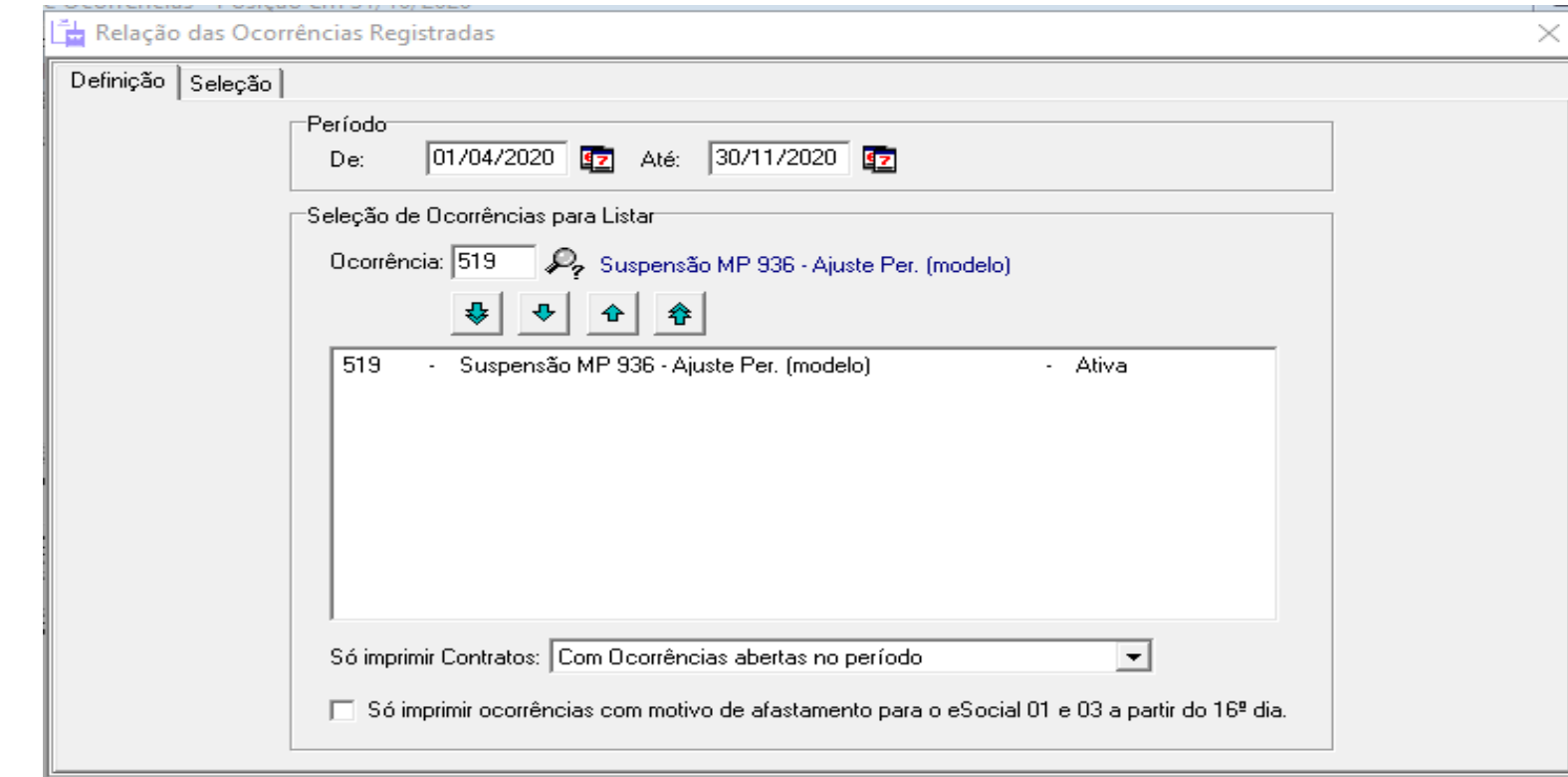

## **Emita o relatório dos contratos com suspensão...**

9003 Clodomir Vianna Moog N.Dep:00 01/04/2020 30/04/2020 30 519 - Suspensão MP 936 - Ajuste Per. (modelo)

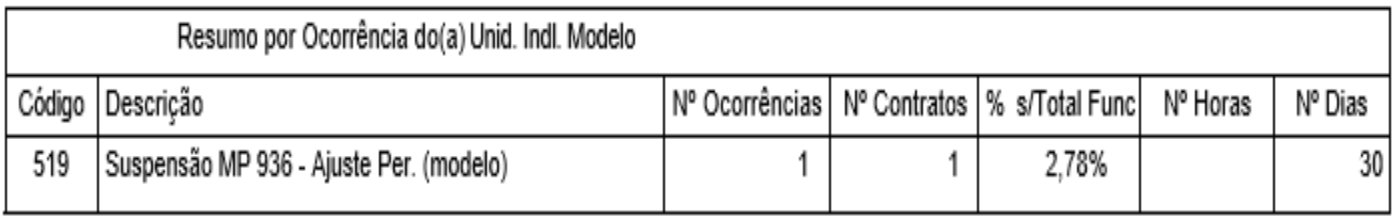

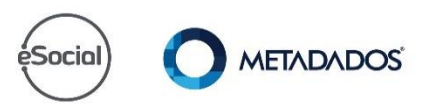

## Férias / Consultar Saldos...

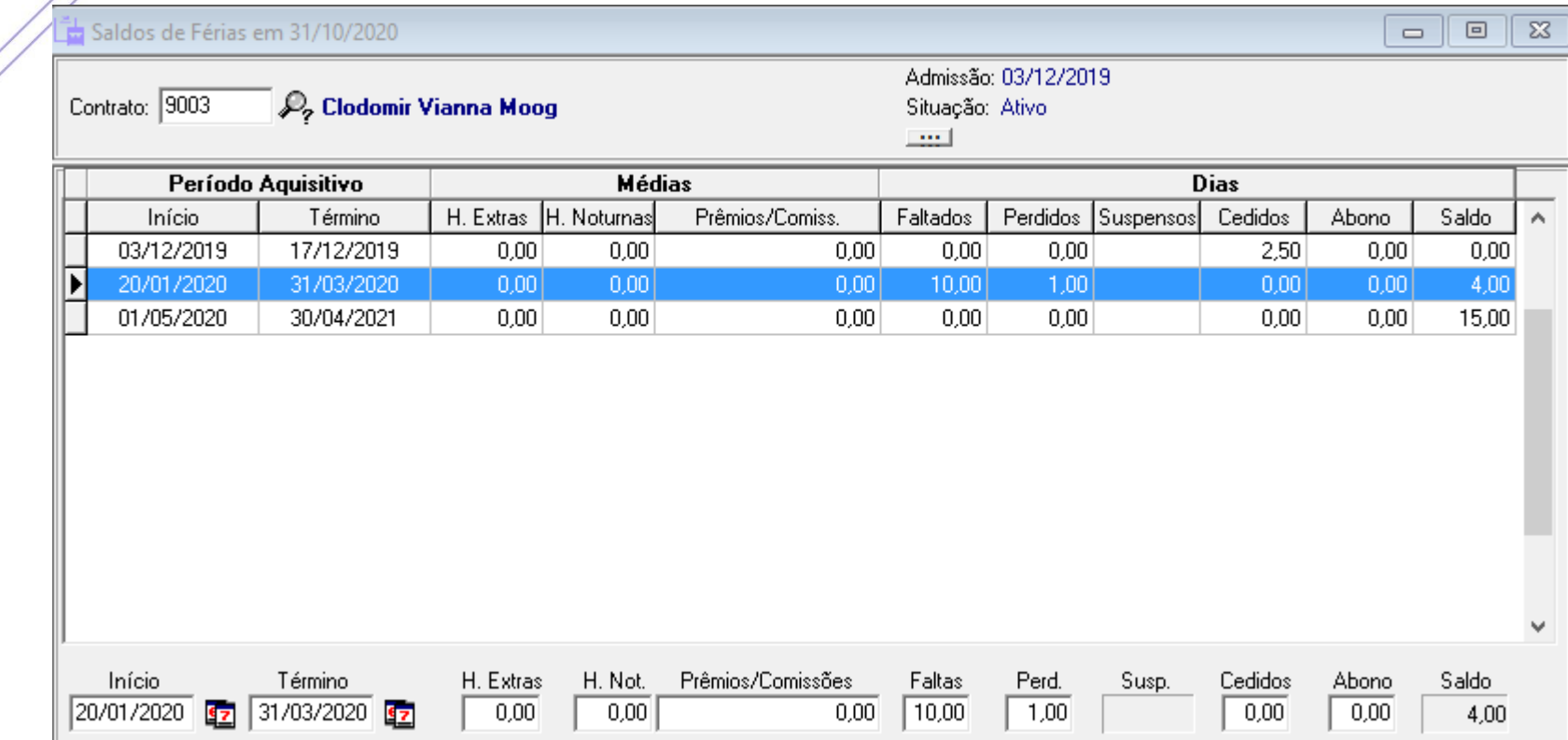

## **Cadastro Rotina Especial**

Arquivo > Cadastrar Rotinas Especiais, informe um código ainda não utilizado e procure pelo programa RHPRAJUPERFERMP:

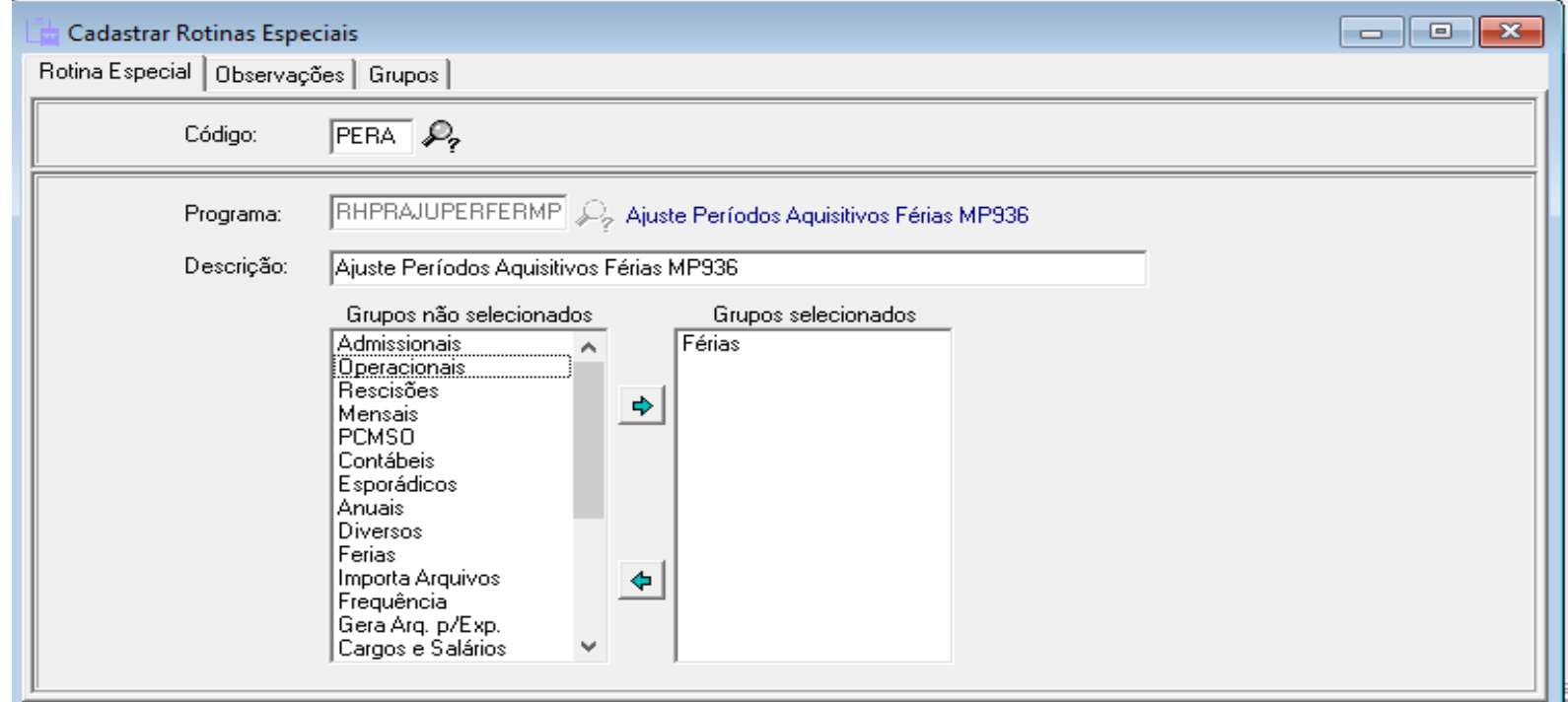

## **Execute a Rotina Especial**

• Relatórios / Rotinas Especiais...

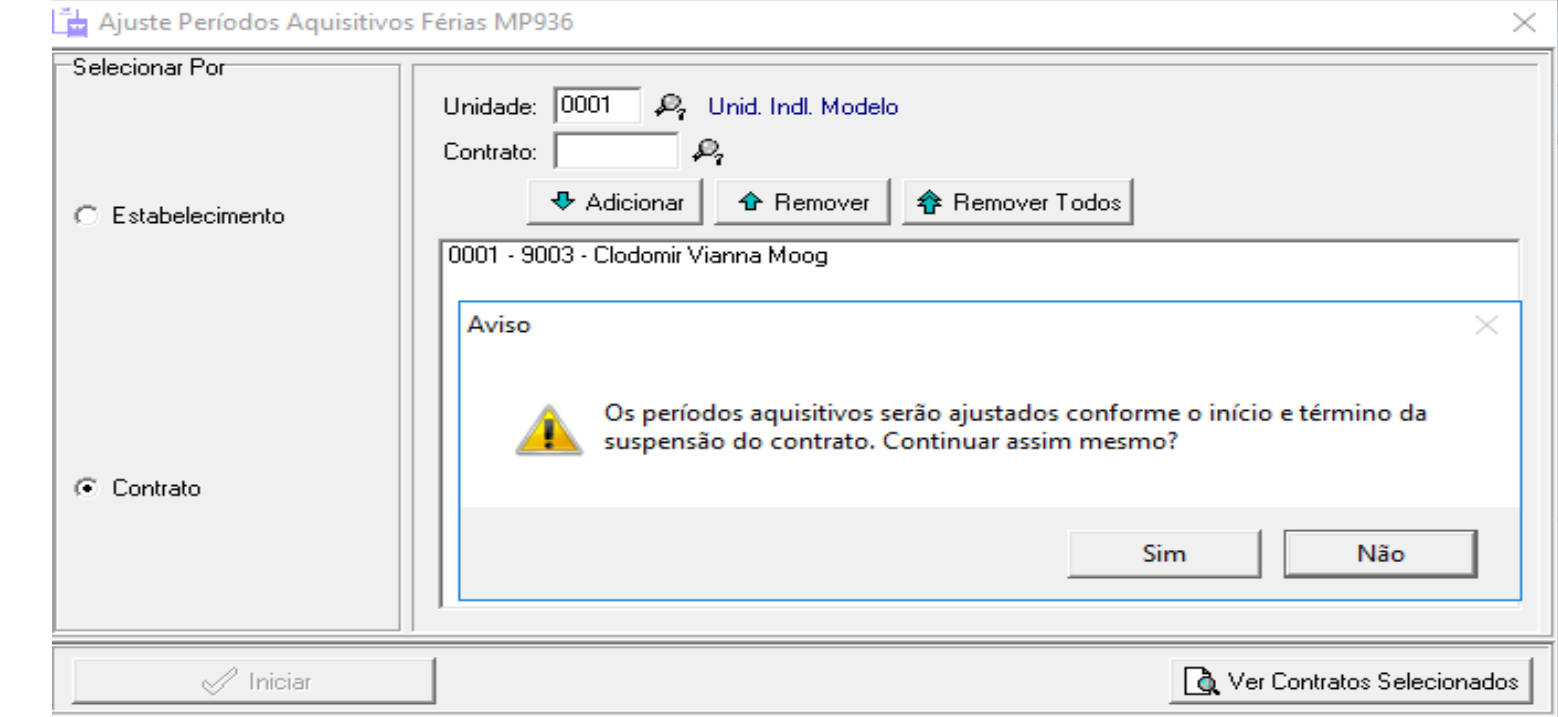

## **Execute a Rotina Especial**

#### • Relatórios / Rotinas Especiais...

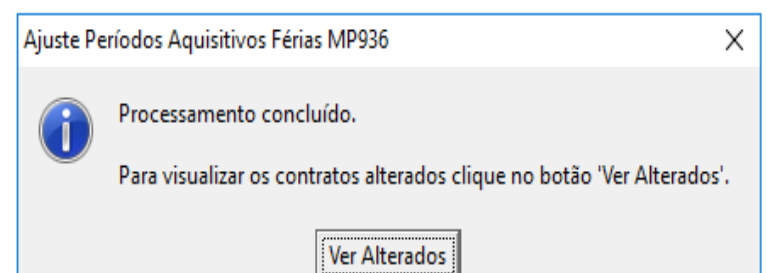

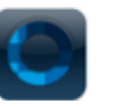

Indústria Mecânica Modelo Ltda

0001 - I. M. Modelo -Matriz

#### Relação de Contratos com Dados Alterados

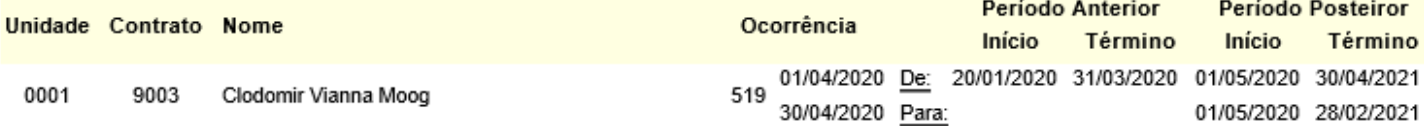

Data: 19/10/2020 15:09:21 Página: 1

## **Como ficou o saldo de férias?**

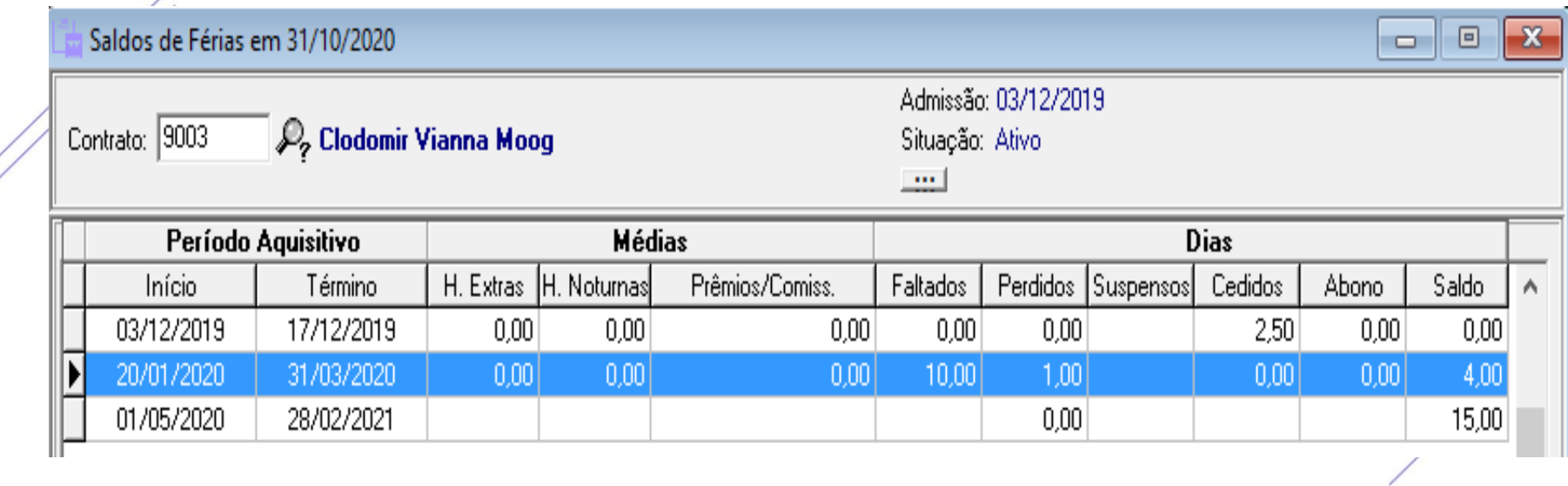

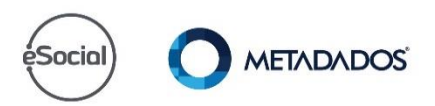

**Médias**

• Após executar a rotina, recalcule as médias.

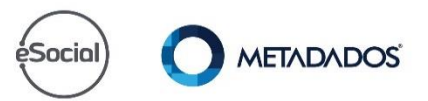

## **Recalcule as médias**

• Módulo Administração do Sistema > Ferramentas

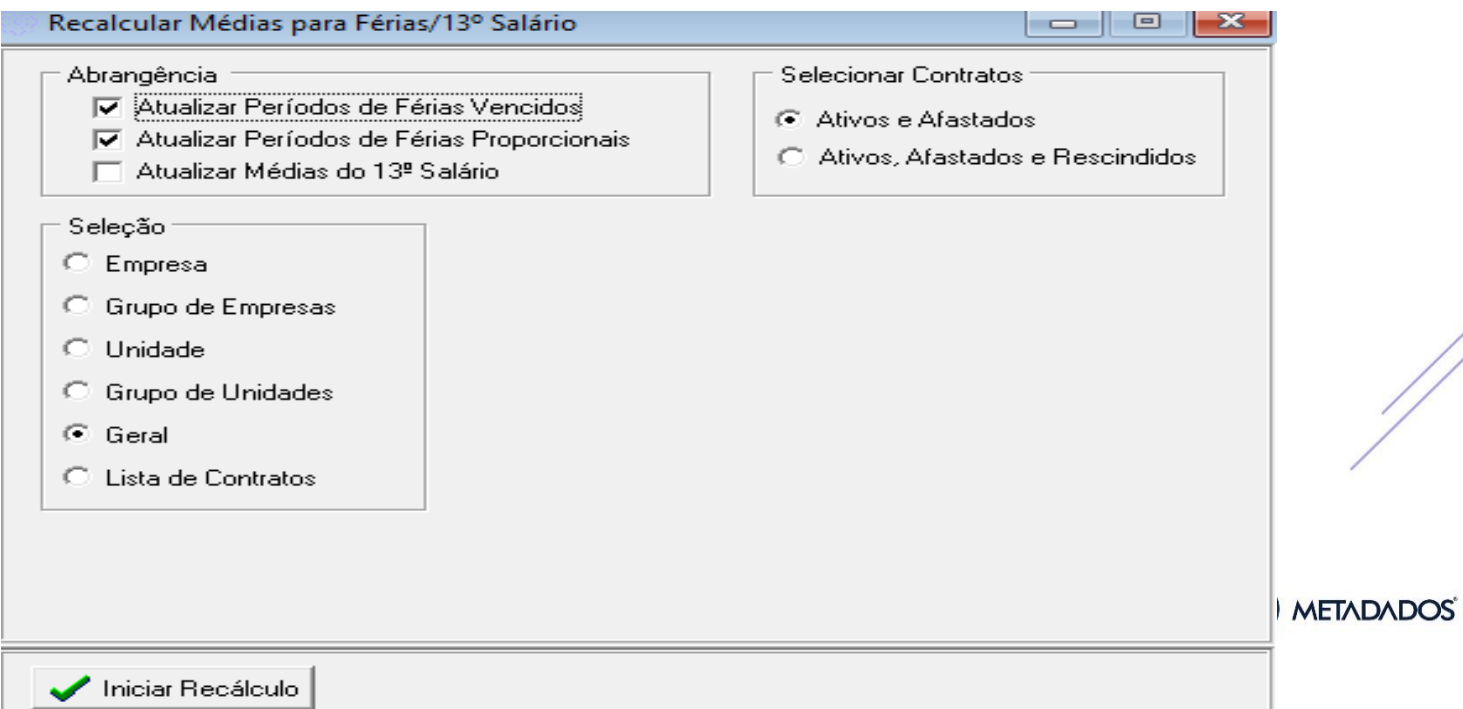

## **Relação para Controle das Férias**

• O Relatório Relação para Controle e Programação das Férias irá considerar os períodos de forma separada, para informar o saldo e a data limite.

Relação para Controle e Programação das Férias

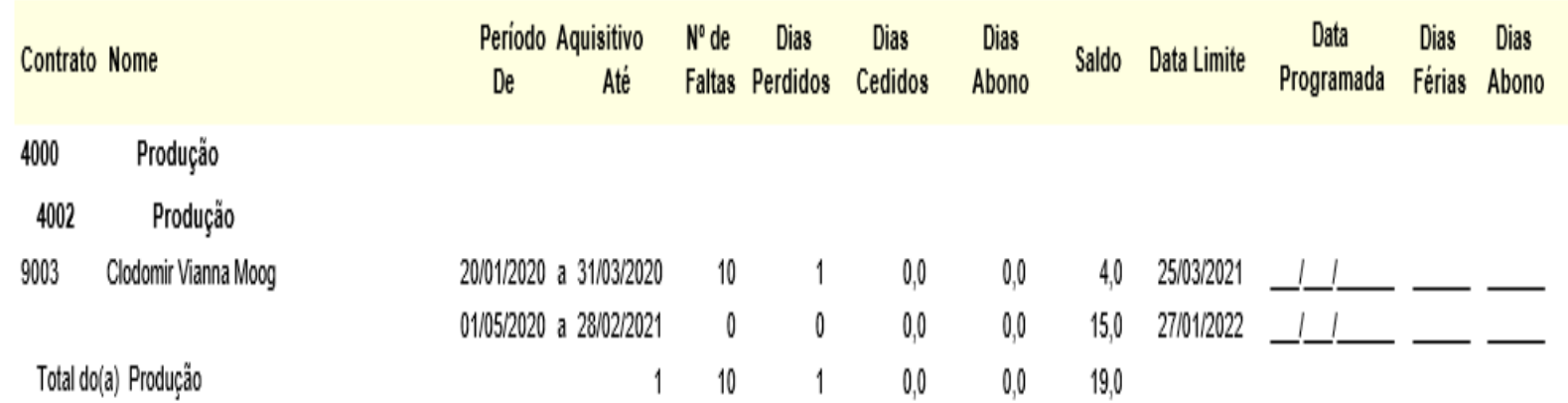

## **Relação para Controle das Férias**

• Se o sistema calcular dias em dobro, deverá ser zerado conforme entendimento de cada empresa.

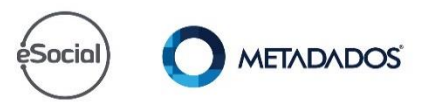

## **Cálculo das férias**

Para que o sistema considere dois períodos aquisitivos em um mesmo recibo de férias:

- É necessário que o cálculo seja realizado através do cálculo Coletivo para gerar um único recibo (considerando dois períodos aquisitivos);
- No cálculo Individual você deve selecionar o número de dias para cada período aquisitivo e gera dois recibos de férias e dois avisos.

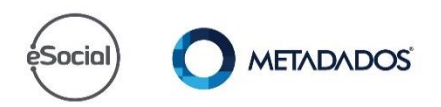

### Diretrizes da folha

#### Diretrizes da Folha

X

□ ■ Qual dia do mês deve ser usado como base no cálculo do Saldo de Férias?

画藝 Como proceder nas Férias Coletivas gdo o Funcionário não tem Saldo Suficiente?

由 B Como apurar o saldo de férias dos Períodos Aquisitivos de Contratos vinculados?

Como proceder nas Férias Coletivas gdo o Funcionário não tem Saldo Suficiente?

Antecipar Férias p/cta do novo período

## **Programação das férias**

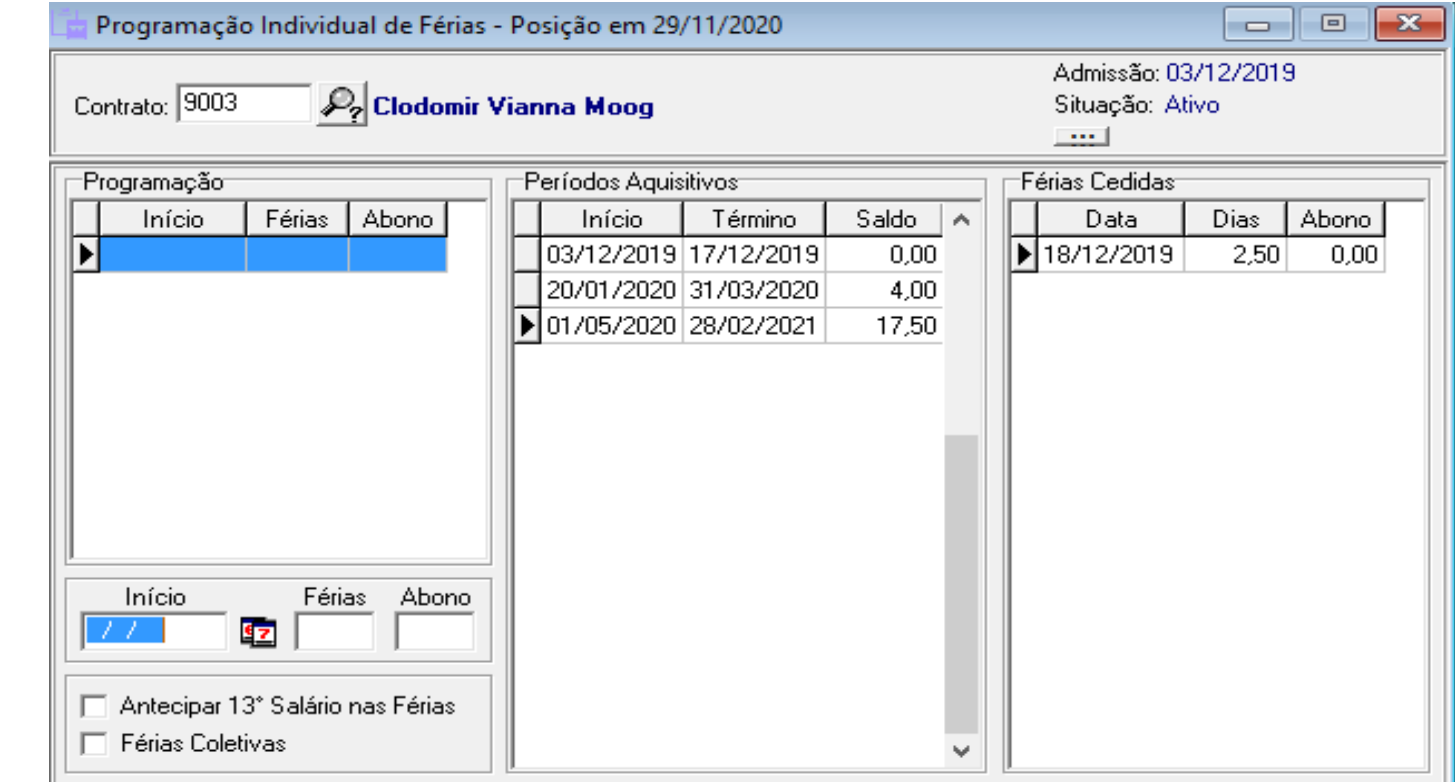

## **Cálculo das férias**

#### Cálculo Coletivo de Férias

![](_page_43_Picture_16.jpeg)

 $-x$ 

 $\Box$ 

-0-

## **Emissão do Aviso/Recibo**

• No programa RHPR1704 - Aviso/Recibo de Férias incluído item de controle que possibilita a unificação de aviso e recibo de féria: [https://suporte.metadados.com.br/hc/pt](https://suporte.metadados.com.br/hc/pt-br/articles/360044138671)br/articles/360044138671.

![](_page_44_Picture_2.jpeg)

## **Emissão do aviso/recibo**

![](_page_45_Picture_4.jpeg)

# eSocial x Férias!

· O sistema gera um único evento de férias o S-2230.

![](_page_46_Picture_2.jpeg)

![](_page_47_Picture_0.jpeg)

• Você deve repetir esse processo todos os meses até a suspensão findar...esse ajuste só ocorre com a execução da rotina especial.

![](_page_47_Picture_2.jpeg)

Sua empresa entendeu que o período aquisitivo não deve mudar e não existe perda de dias?

![](_page_48_Picture_1.jpeg)

Então você precisa ajustar os períodos aquisitivos, vamos conhecer?

![](_page_49_Picture_1.jpeg)

### **Cadastro Ocorrência**

O programa poderá ser utilizado nos casos em que a Ocorrência de Suspensão de Contrato - MP936, estava com a opção:

- Encerra Período de Férias: desmarcada;
- Gera Afastamento: marcada.

![](_page_50_Picture_4.jpeg)

## Modelo Ocorrência

Motivo do Afastamento para o eSocial

37 - Susp. Temp. do Contrato de Trabalho nos termos da MP936/2020

![](_page_51_Picture_4.jpeg)

Causa afast.p/RAIS: Outros que não constam na RAIS

Causa afast. p/FGTS: Dutros motivos de afastamentos temporários

⊏Para Controle da Folhat "Para Análise de Desempenho E Encerra Período de Férias  $\overline{v}$  Gera Afastamento p/Folha Indicador: Neutro

## **Emita o relatório dos contratos com suspensão...**

![](_page_52_Picture_7.jpeg)

### Férias / Consultar Saldos...

![](_page_53_Picture_4.jpeg)

# **Regras saldos...**

• Remonte o período de forma manual.

![](_page_54_Picture_2.jpeg)

### **Médias**

• Após ajustar os períodos aquisitivos, recalcule as médias.

![](_page_55_Picture_2.jpeg)

### **Recalcule as médias**

#### • Módulo administração do sistema \ Ferramentas

![](_page_56_Picture_14.jpeg)

![](_page_56_Picture_3.jpeg)

## Perguntas

![](_page_57_Picture_1.jpeg)

![](_page_58_Picture_0.jpeg)

## Conteúdo Gratuito

Artigos eBooks Ferramentas Vídeos

Informativos Notícias News Metapédia

![](_page_58_Picture_4.jpeg)

# METADADOS INDO<br>Além<br>Com Você.

 $\bullet$